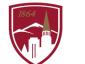

PERFORMANCE MANAGEMENT AT DU

# PERFORMANCE REVIEW USER GUIDE

FOR EMPLOYEES

#### LOGGING IN

- 1. Log into Pioneer@Work
- 2. Enter your DU credentials (firstname.lastname@du.edu and password) which will bring you to the home screen where you can see your performance management tasks.

| Your Action Items                                                  |           | Special Announcements                                                                                                    |
|--------------------------------------------------------------------|-----------|----------------------------------------------------------------------------------------------------|
|                                                                    | Due Date  | 20-21 Performance Reviews for Divisions on the Academic cycle opens on May 17                                                                                                    |
| 2020-2021 Performance Planning                                     | 4/23/2021 | The next step in the Performance Management program is a year-end Performance Review. Benefitte                                                                                                    |
| 2020-2021 Performance Review                                       | 8/30/2021 | staff in divisions that run on the Academic cycle begin the 2020-2021 Performance Reviews, a four-s<br>process, on May 17 and will be due on June 30, 2021. For resources on how to complete this process |
| View: Managing Student Employees (Starts 6/18/2020 9:00 AM)        | None      | please see the Resources page with instructional videos and user guides for employees and manage                                                                                                    |
| View: StrengthsFinder (Starts 6/8/2020 8:00 AM)                    | None      | Performance Reviews open on Monday, 17, 2021 and run for 6 weeks with all 4 steps due on June 3 2021.                                                                                                    |
| Open: 2020-21: University Policies & Guidelines                    | None      | <ul> <li>Step 1: Employee Self Review is due Tuesday, 6/1</li> </ul>                                                                                                    |
| Launch: Preventing Harassment and Discrimination (Non-Supervisors) | None      | <ul> <li>Step 2: Manager Review is due Monday, 6/14</li> <li>Step 3: Manager-Employee Meeting is due Friday, 6/25</li> </ul>                                                                              |
| View: StrengthsFinder (Starts 8/4/2020 1:00 PM)                    | None      | Step 4: Employee Acknowledgement is due Wednesday, 6/30                                                                                                    |

#### SYSTEM NAVIGATION

- To return to the Home screen at any time, click on the Pioneer@Work logo at the top left.
- Utilize the "Your Action Items" section to engage with all active tasks throughout the Performance cycle.
- Click "View" under Your Profile to view your Bio, Actions, and a Snapshot of your progress.
- Click "View" under Your Goals to view the items in the Job Goals and Objectives, once created.
- Click "View" under Your Development Plans to interact with your professional development objectives.
- This navigation is also accessible through the hamburger menu  $\equiv$  at the top right.
- Throughout the process, you have the option to select Back to return to the previous screen, select Save and Exit to exit the system, or select Save and Continue to progress to the next section. Back Save and Exit Seve and Continue

#### PERFORMANCE REVIEWS ARE A 3-STEP PROCESS

| $\bigcirc$ | Employee Self Review Due: 6/1/2021     | STEP 1 - The Self Review is your opportunity to document your<br>accomplishments and rate yourself on your Job Goals & Objectives and<br>Competencies.                                                                                                    |
|------------|----------------------------------------|----------------------------------------------------------------------------------------------------|
|            | Manager Review and<br>Employee Meeting | STEP 2 - The Manager Review is your manager's opportunity to<br>acknowledge your accomplishments and hard work throughout the year.<br>The manager also hosts a performance review meeting with the employee,<br>updates the final review as needed, and then signs off. |
|            | Employee<br>Acknowledgement            | STEP 3 - To complete the Performance Review process, the employee gives final <b>Sign Off</b> .                                                                                                    |

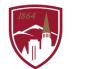

### STEP 1 – SELF REVIEW

*NOTE:* You <u>CANNOT</u> make any updates to your job goals and objectives, their statuses, OR your professional development goals in this form. Please make these updates PRIOR to starting the Self Review.

Click on the **PERFORMANCE REVIEW** task.

| Your Action Items                                                              |           |
|--------------------------------------------------------------------------------|-----------|
|                                                                                | Due Date  |
| 2020-2021 Performance Review                                                   | 8/30/2021 |
| Launch: Non-Supervisors (California): Preventing Harassment and Discrimination | None      |
| Launch: C# & .NET: Programming                                                 | None      |

The Self Review has 3 Sections and a Summary:

| Q          | Overview               | SECTION 1: Review your <b>Job Goals &amp; Objectives</b> and rate yourself on a scale from                                                                                          |  |
|------------|------------------------|----------------------------------------------------------------------------------------------------|--|
| Ø          | Job Goals & Objectives | Unsatisfactory (1) to Exceptional (5). Be sure to update the status of your job goals and objectives before submitting your Self Review.                                            |  |
| ¢          | Competencies           | SECTION 2: Rate yourself on the <b>Competencies</b> on a scale from Unsatisfactory (1) to Exceptional (5).                                                                          |  |
| ø          | Professional Developm  | SECTION 3: Review your <b>Professional Development</b> plan. <i>Note:</i> Be sure to update the status of your professional development goals prior to submitting your Self Review. |  |
| Ø          | Summary                | SUMMARY: Review the <b>Summary</b> of your self-ratings on your Job Goals & Objectives and Competencies.                                                                            |  |
| $\bigcirc$ | Sign Off               | The final <i>Sign Off</i> can only be completed after the Manager Review and Employee Meeting.                                                                                      |  |

#### Overview

- 1. Review the instructions on the Overview page.
- If you would like to add attachments to your performance review, click on "Options".
  - a. Click on the "Choose File"
     button. You can upload up to 3 attachments.
  - b. Click "Save."
  - c. These documents will then be visible to your manager in Step 2 of Performance Reviews.

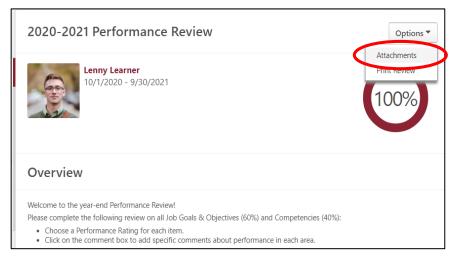

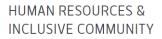

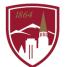

#### SECTION 1: Job Goals & Objectives

- 1. Review each Job Goal and Objective and the rating scale.
- 2. You will use the 5-point rating scale to indicate your ratings for each Job Goal and Objective (rating scale shown at right).
- 3. In the textbox provided, provide 1-3 robust and clear examples and evidence of the rating you selected.
- 4. Repeat steps 1-3 for each Job Goal and Objective you have.
- 5. When you have added comments and ratings for each Job Goal and Objective, click on "Save and Continue" at the bottom of the page.

| Select 🗸 🗸 |                           |   |
|------------|---------------------------|---|
| ~          | Select                    |   |
|            | Unsatisfactory (0 - 1.49) | ŀ |
|            | Developing (1.5 - 2.49)   | • |
|            | Solid (2.5 - 3.49)        |   |
|            | Advanced (3.5 - 4.49)     |   |
|            | Exceptional (4.5 - 5)     |   |

| Prepare quarterly meeting presentations                                                                                                    | •     |
|----------------------------------------------------------------------------------------------------|-------|
| Status: On Track                                                                                                    |       |
| Start Date: 3/25/2021                                                                                                    |       |
| Due Date: 9/30/2021                                                                                                    |       |
| more                                                                                                    |       |
| Advanced (3.5 - 4  Comments:                                                                                                    |       |
| B I U S X <sub>a</sub> X <sup>a</sup> I <sub>x</sub> I≣ ः≣ া≣ া≣ ≣ ≡ ≡ ≡ ■ Font - Size - <u>A</u> - []-                                                                                                    |       |
| * < > X G G G G = =                                                                                                    |       |
| <ul> <li>Provided boss with copy of presentation before each meeting</li> <li>Created standard presentation template format</li> <li>Followed up with division leaders on areas for improvement afterwards</li> </ul> |       |
|                                                                                                    | 4     |
| Back Save and Exit Save and Con                                                                                                    | tinue |

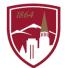

#### **SECTION 2: Competencies**

- 1. Review each competency and rating scale.
- 2. Select a rating for each competency.
- 3. Click on the speech bubble

icon  $\sum$  for prepopulated statements relating to the competency and rating.

#### Communication

Demonstrates clear, timely, and consistent speaking, listening and written communications. Listens and seeks clarification and responds clearly to questions. Listens actively and communicates to others to build trusting relationships. Written communication is clear, grammatically correct, effective and relative to the needs and scope for one's role. Relates effectively to all levels of the institution. Fosters connections and a collaborative approach.

HUMAN RESOURCES & INCLUSIVE COMMUNITY

•

- The following are some examples of how an employee might demonstrate this competency:
- Data are presented accurately and presentations are clear and informative.
- Effectively and consistently communicates the organization's strategy and operational goals.
   Helps develop and translate strategy into operational goals and priorities.
- Reips develop and translate strategy into operational goals and priorities.
   Create reports, memorandums, emails and other required paperwork efficiently, error free and in a timely manner.
- Tailors message and tone to be understood by the receiving audience.
- Communicates with credibility and confidence.
- Speaks directly, promptly and tactfully to address concerns.

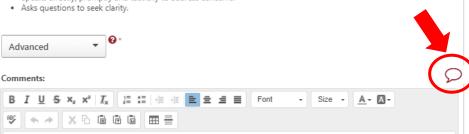

 Click on the plus sign to select an example. Be sure to select a statement that is in the same category as the rating you have chosen. You can use the dropdown menu to find statements for a particular category.

|    | Add Suggested Comments |                                                  |                                                                            | x                   |      |
|----|------------------------|--------------------------------------------------|----------------------------------------------------------------------------|---------------------|------|
|    | No                     | ne                                               | ▼ Search                                                                   |                     | ۹    |
|    | ~                      | None                                             |                                                                            | Category            | - II |
| m  |                        | Exceptional<br>Developing                        | lata accurately and presentations are clear and informative.               | Advanced            |      |
|    |                        | Advanced                                         | communicates the organization's strategy and operational goals.            | Advanced            |      |
|    |                        | Solid<br>Unsatisfactory                          | elop and translate strategy into operational goals and priorities.         | Advanced            |      |
| m  | +                      | Consistently creates re<br>and in a timely manne | ports, memorandums, emails and other required paperwork efficiently,<br>r. | error free Advanced |      |
| an | +                      | Consistently tailors me                          | essage and tone to be understood by the receiving audience.                | Advanced            |      |
|    | +                      | Consistently communi                             | cates with credibility and confidence.                                     | Advanced            |      |
|    | +                      | onsistently speaks di                            | rectly, promptly and tactfully to address concerns.                        | Advanced            |      |
|    | +                      | Consistently asks ques                           | tions to seek clarity.                                                     | Advanced            |      |

- 5. The comment will immediately appear in the text box for that competency. You can repeat step 4 until you have identified 2-3 specific examples or write in your own examples.
- 6. Repeat steps 4 and 5 for the remaining competencies.
- 7. When you are ready to move on to the next section, click on the red "Save and Continue" button at the bottom of the screen.

## HUMAN RESOURCES & INCLUSIVE COMMUNITY

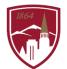

#### SECTION 3: Professional Development Plan

1. Review your professional development plan objectives.

*NOTE*: You cannot make changes to progress within the review form. If you need to, click "Save and Exit" at the bottom of the screen, update the goal progress, and return to the performance review task in your Action Items.

 If you are ready to submit your review, click on "Submit". If you would like to see an overall summary of your ratings, click on "Save and Continue".

#### SUMMARY

- Review your Self Review ratings. If you need to make any changes, click the "Back" button.
- 2. If you are ready to submit your review, click on "Submit".

*NOTE*: Once you hit Submit, your form will progress to STEP 2 for the Manager Review and Manager-Employee Meeting. You will no longer see your Performance Review in your Action Items until Step 2 is completed.

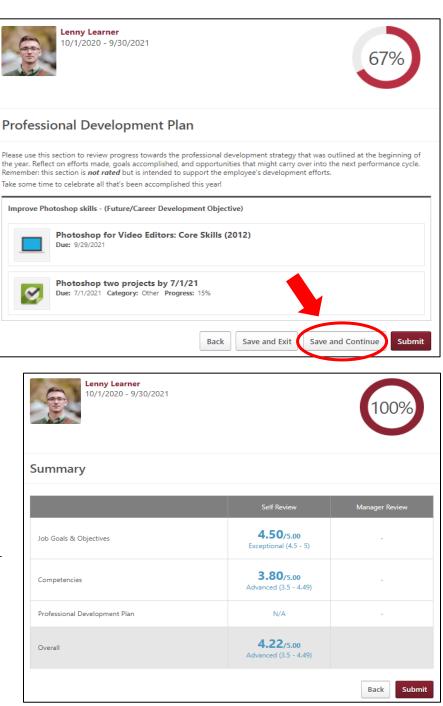

## STEP 2 - MANAGER REVIEW and MANAGER-EMPLOYEE MEETING

Once your manager completes the Manager Review and you've had the Manager-Employee meeting to review both your Self Review and your manager's ratings and comments, your Performance Review will return to your Action Items for the third and final step, Employee Acknowledgement.

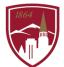

## **STEP 3 - EMPLOYEE ACKNOWLEDGMENT**

# *NOTE:* You should only complete the Employee Acknowledgement AFTER you have had your Manager-Employee Meeting.

- 1. Click on your Performance Review in your Action Items on the homepage (see page 2 of this user guide for more details and a visual image).
- 2. Click on "Get Started".
- 3. To complete your Performance Review, your acknowledgement is required. You have two options for completing the Performance Review: signing or declining to sign. A signature does not imply agreement or disagreement, only the acknowledgement that the discussion occurred.
  - To sign: Type your name in the signature box and click on the "Sign" button.
  - To decline to sign: check the box that says, "Decline to sign".
- 4. To submit the form, click "Submit".

|                        | Sign Off                                                                                                    |
|------------------------|----------------------------------------------------------------------------------------------------|
|                        | A signature does not imply agreement or disagreement, only the acknowledgement that the discussion occurred.                                        |
| Overview               | Employee                                                                                                    |
| Job Goals & Objectives | First and last name Sign                                                                                                    |
| Competencies           | Decline to sign Manager                                                                                                    |
| Professional Developm  | Susie Supervisor Date:5/12/2021                                                                                                    |
| Summary                |                                                                                                    |
| Sign Off               | Comment                                                                                                    |
|                        |                                                                                                    |
|                        |                                                                                                    |
|                        |                                                                                                    |
|                        |                                                                                                    |
|                        |                                                                                                    |
|                        | Susie Supervisor (Manager) Review: 2020-2021 Performance Review Time: 5/12/2021 2:12 PM<br>Met with Lenny on 5/24 to discuss performance appraisal. |
|                        | Back   Save and Exit   Submit                                                                                                    |